# **Virtual Payables A Payment Method in TeamWorks**

#### An efficient government project effort between DOAS and SAO

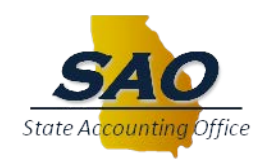

12/13/2018

For best print view and to save resources, please print in the pure black and white printer setting.

**Virtual Payables:** An AP payment solution that enables payers to convert certain payments to electronic credit card payments with minimal changes to the internal AP process.

#### **High-Level Process Summary:**

- 1. A voucher is processed at the agency. (Defaults location to 000999 and voucher is put on hold.)
- 2. An SAO payables disbursement file is submitted to bank. (This does not impact ledger or cash).
- 3. A virtual, unique credit card account number for every virtual payable vendor is electronically generated at the bank.
- 4. Bank delivers an associated e-mail remittance advice to suppliers.
- 5. Payment is processed by the supplier as any other credit card account number and receives settlement within 24-48 hours.
- 6. Bank transmits an electronic file to the State for reconciliation.
- 7. Agency monitors and continues performing monthly bank 12/13/2018 reconciliations.

### **Who is Impacted?**

- **State Entities on TeamWorks Financials** 
	- Procurement/purchasing methods are NOT different
	- Impacts how suppliers are paid within AP module
		- Participating suppliers will default to 000999 location code automatically
- Statewide Contract Suppliers
	- Nine (9) Suppliers are under 000999 location code:

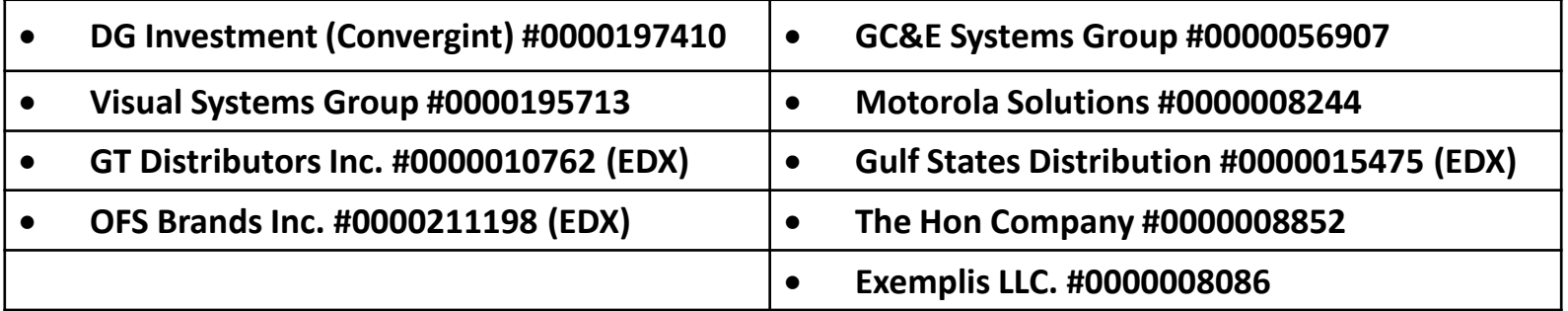

NOTE: These suppliers have agreed to NET30 terms. Please do not change terms in TeamWorks unless you have a separate agency contract with these suppliers that adjusts the terms.

#### **How Does VP Work?**

#### TeamWorks Financials Entity

- DOAS to handle issuing & maintaining Suppliers' cards
- SAO to provide reports and reconciliations for all TeamWorks **Entities**
- Minimal changes to AP Process

#### **Supplier**

- Supplier is notified by bank when payment is available
- Remittance Advice will be similar to what is received when they accept an ACH payment

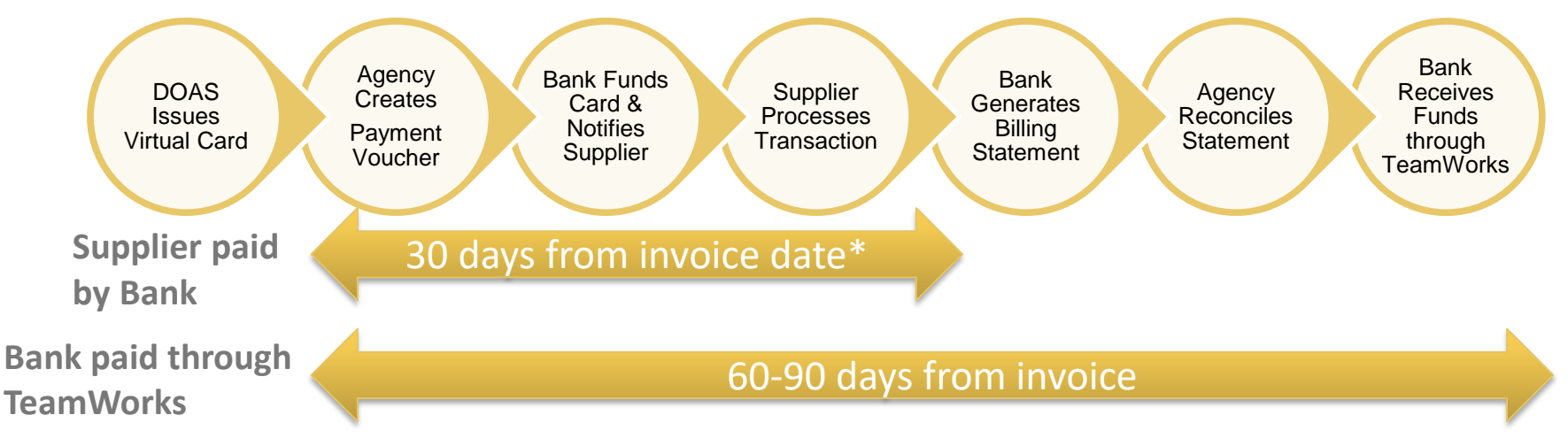

12/13/2018

\*TeamWorks will default to Net30. An agency will need to change payment terms ONLY if an executed agency contract requires different terms.

## **Voucher Entry – Main Screen**

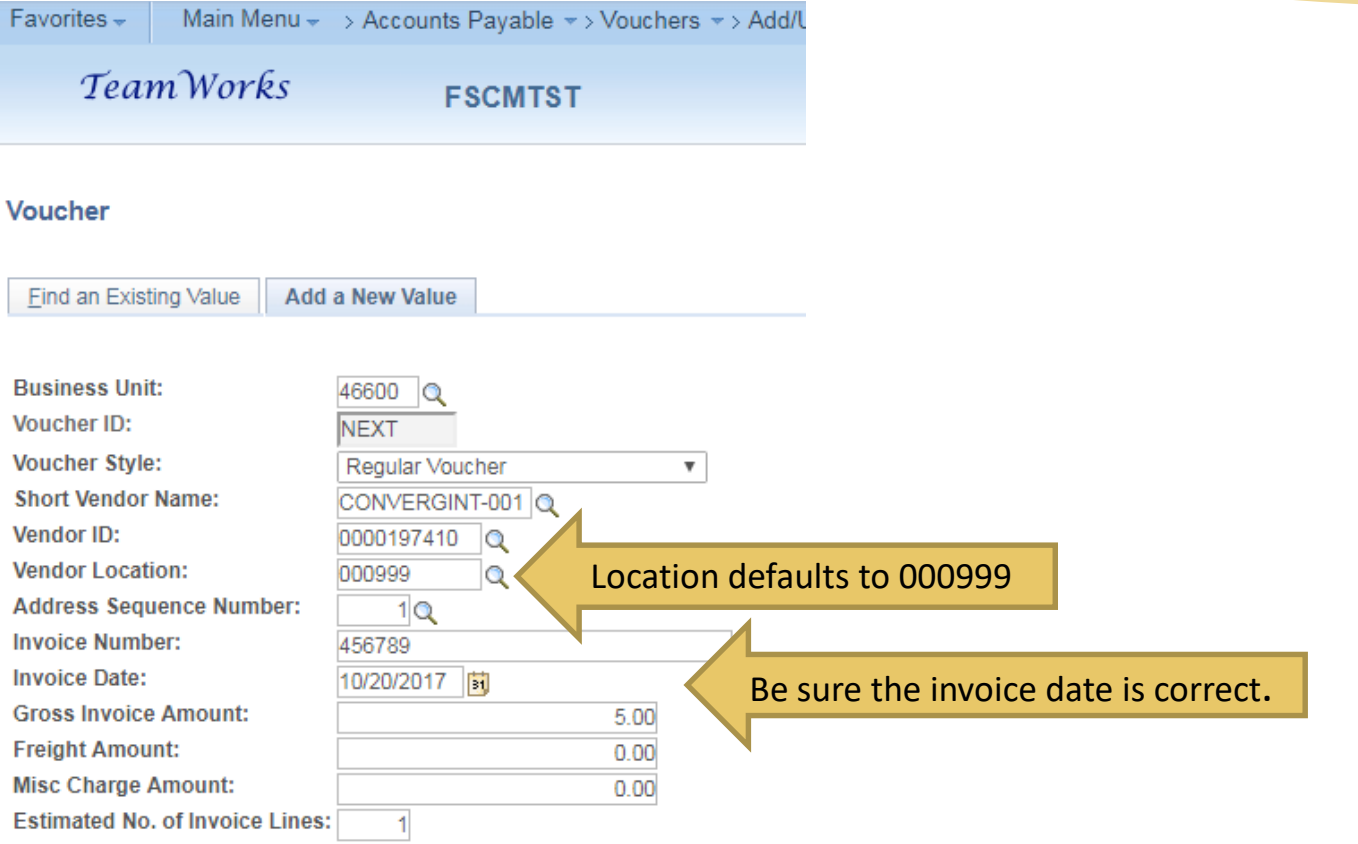

Add

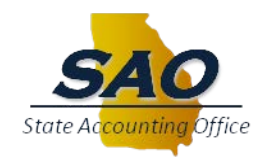

#### Voucher Entry – Invoice Information

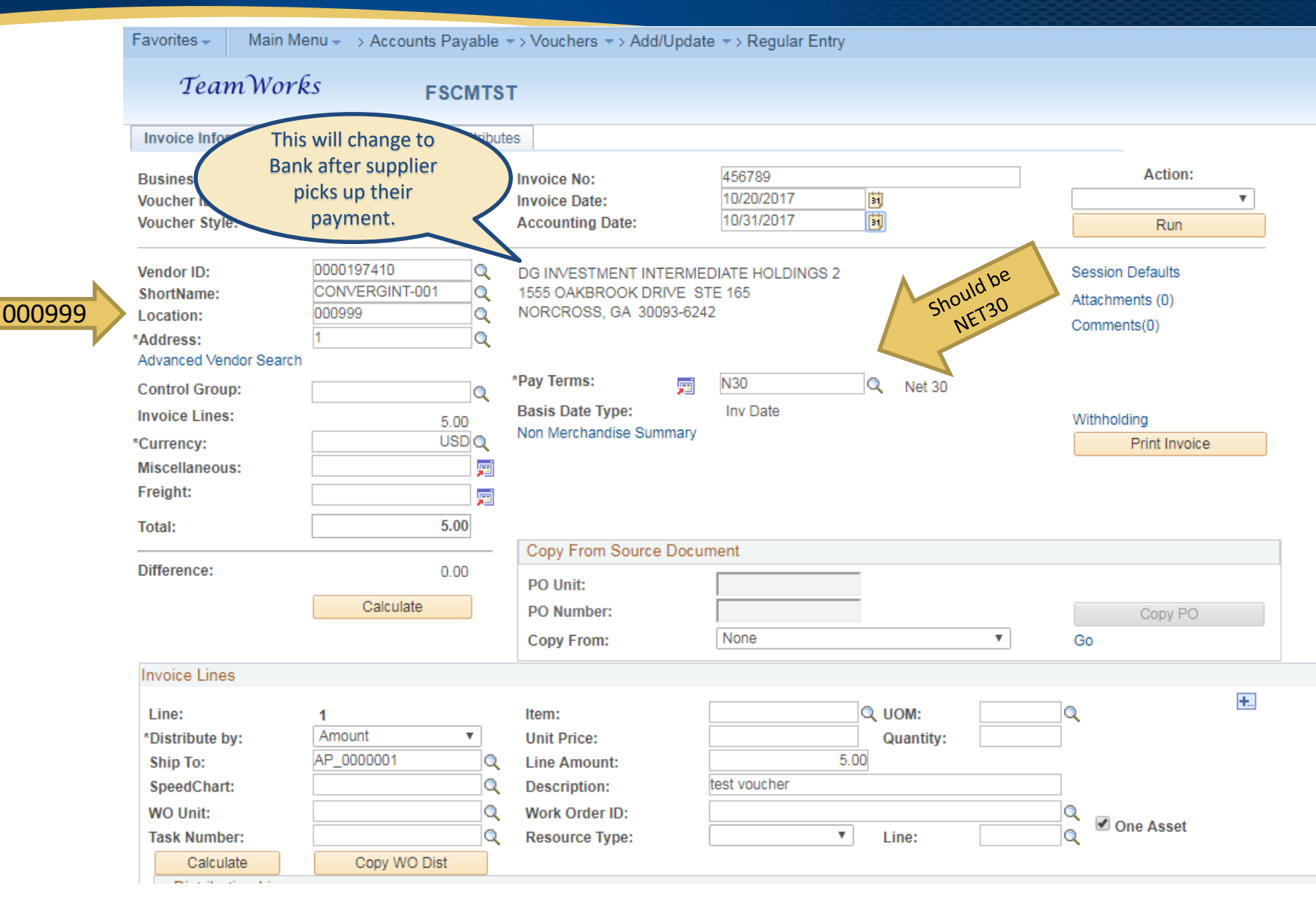

#### Voucher Entry – Payments Tab

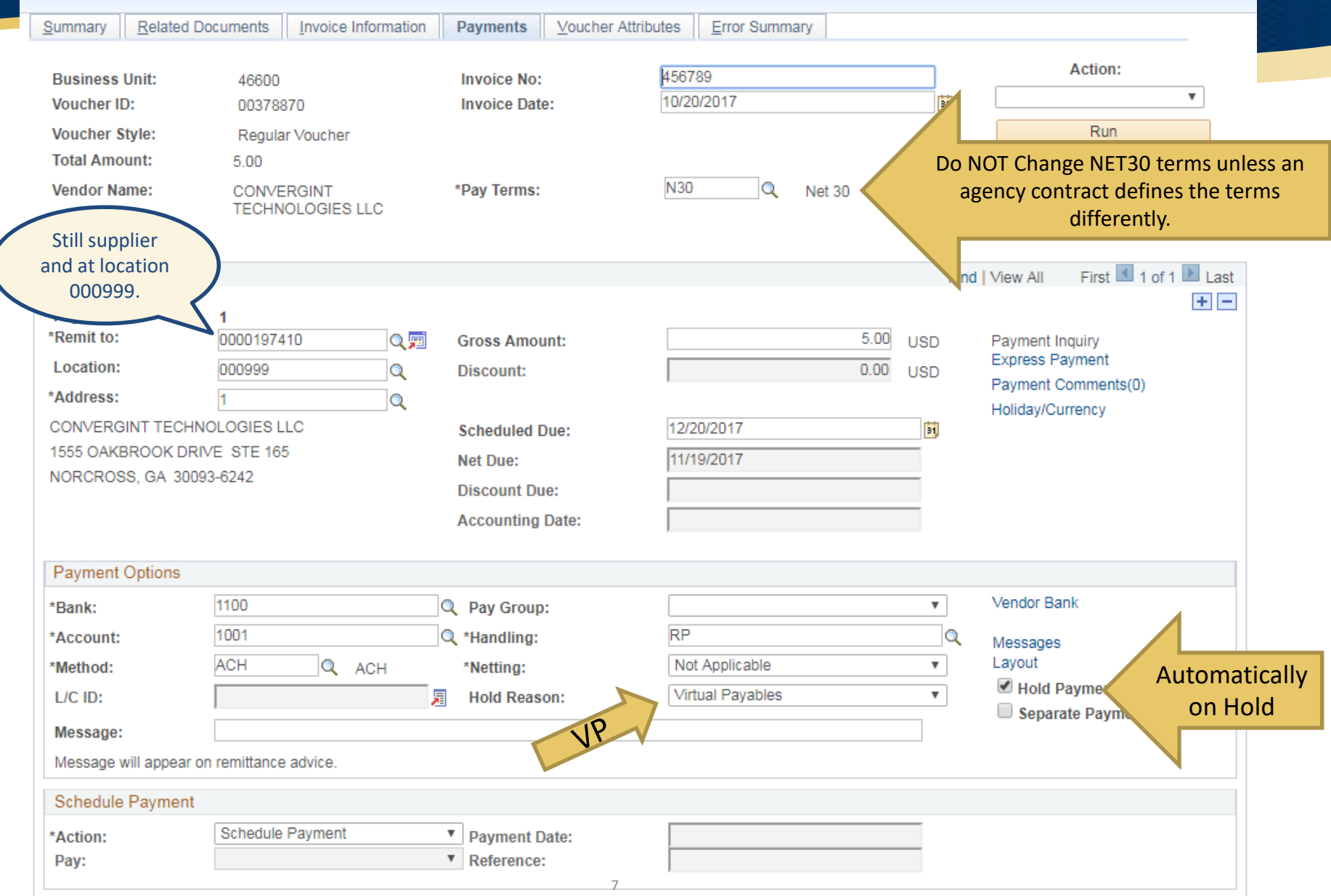

### Voucher Entry – Attributes Tab

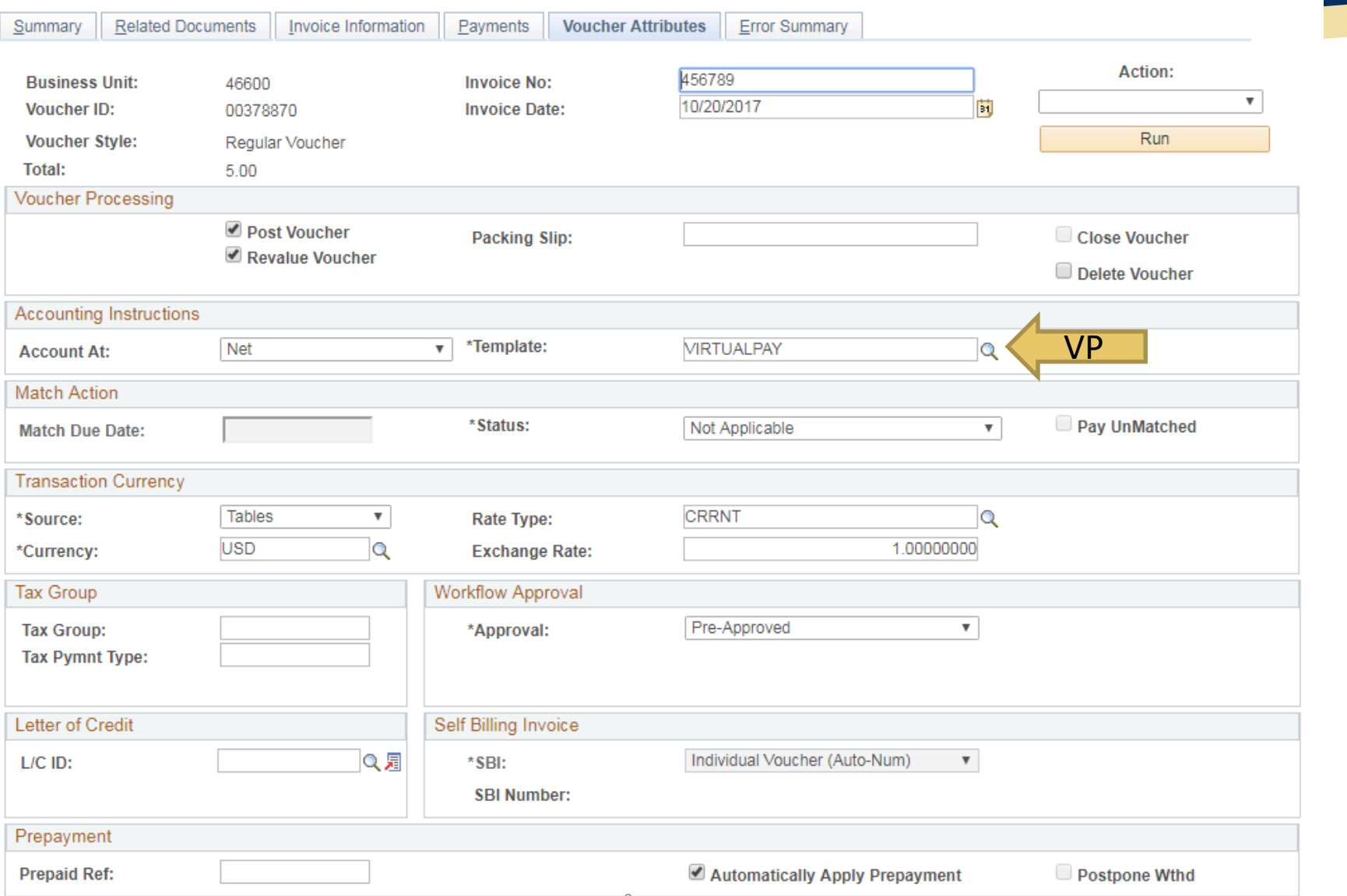

#### Funding File – Summary Tab

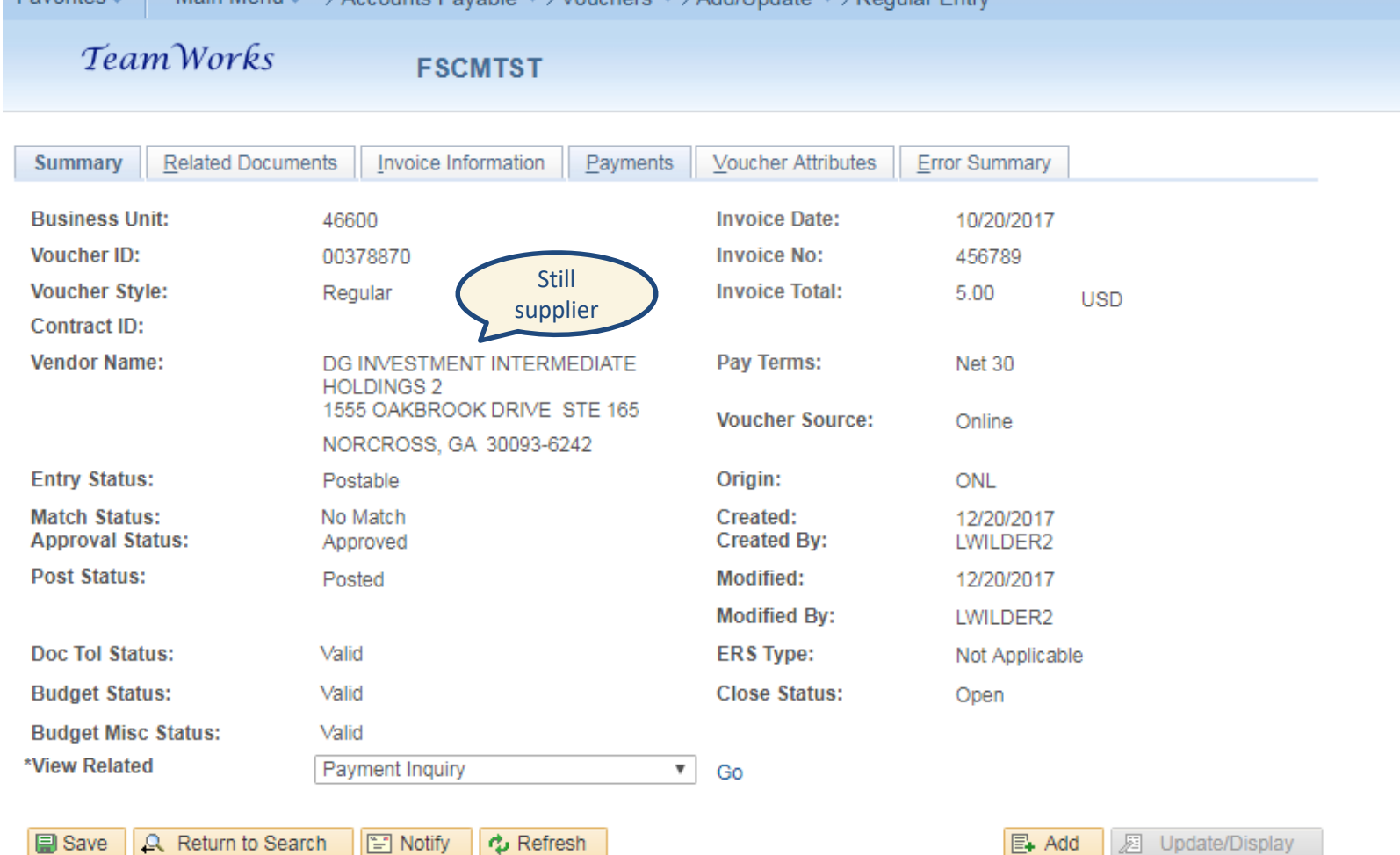

Main Menu =  $\sqrt{2}$  Accounts Payable  $\pi$  / Vouchers  $\pi$  / Add/Hodate  $\pi$  / Regular Entry

Summary | Related Documents | Invoice Information | Payments | Voucher Attributes | Error Summary

**¢ Refresh** 

Fail Notify

Favorites

题 Update/Display

### Funding File to Bank– Payments Tab

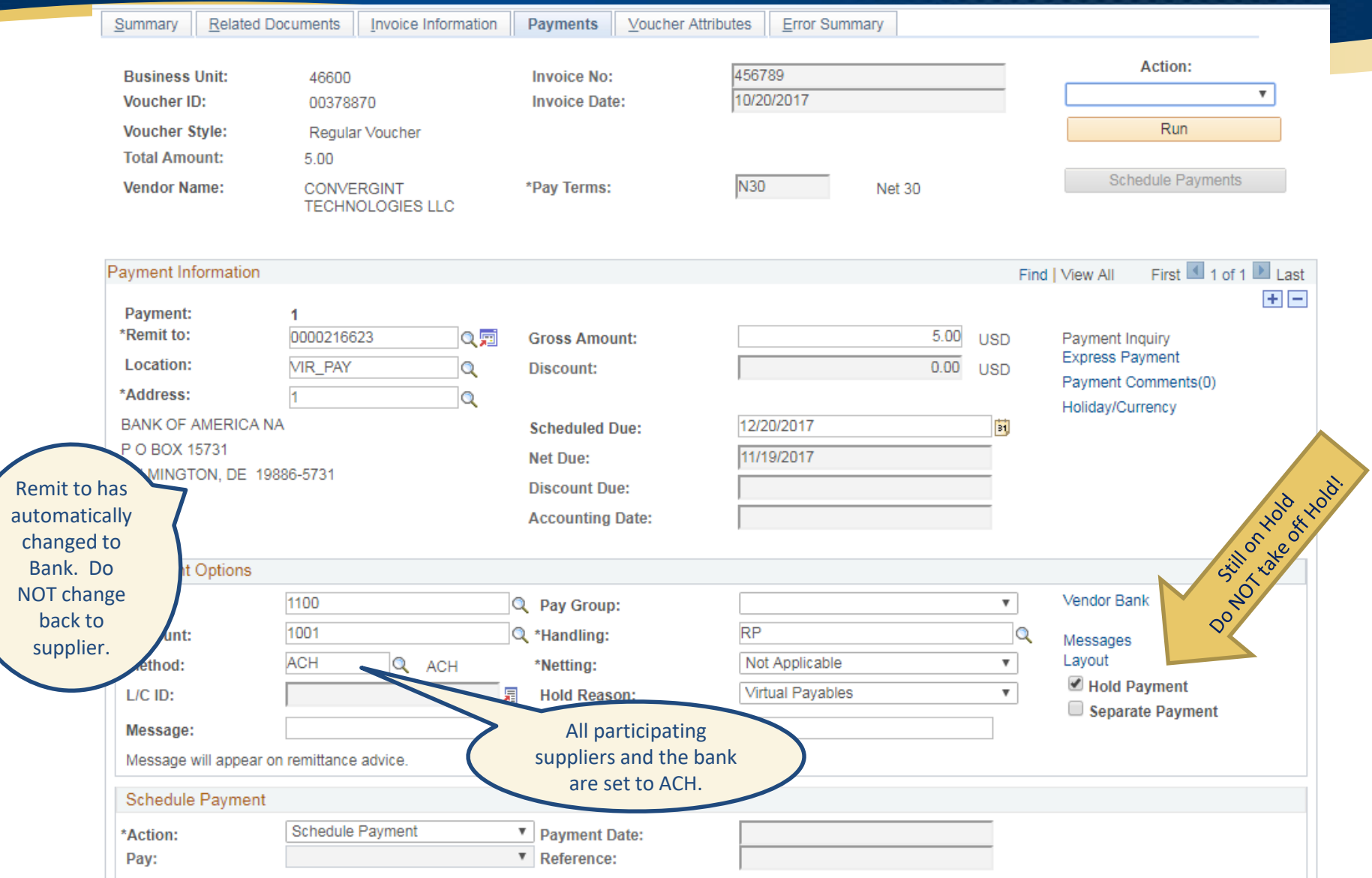

#### Reconciliation File to SAO – Payments Tab

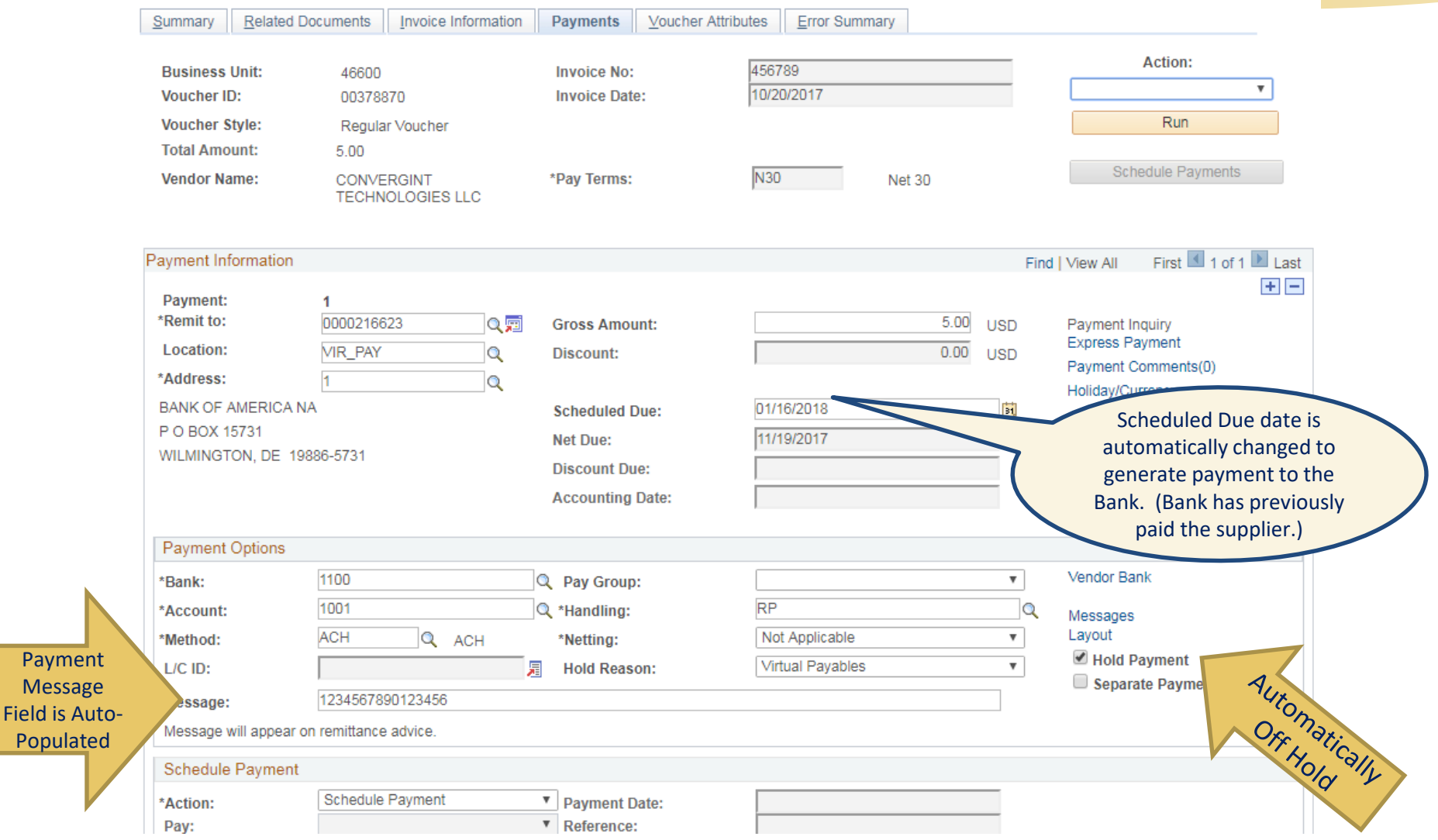

#### Virtual Payables TeamWorks ReCap

- I. TeamWorks Generates Payment Funding File
	- Non-Cash File
	- **EXACT Authorization**
	- Vendor "Remit To" Change
- II. Supplier Picks up Payment
	- Supplier will receive three (3) separate emails about picking-up their payment: 1) Upon initial payment, 2) 5 days after payment, and 3) 15 days after payment
- III. Bank Generates Reconciliation File (Statement ends 27<sup>th</sup> of Month)
	- **State receives statement on 29th**
	- Schedule Due Date Changed to 20 days from the 29th
	- Voucher Taken Off Hold
	- **Payment Message Populated**
- IV. TeamWorks Generates ACH Payment File
	- **Payment to Bank**
- V. Agency Reconciles New Payable Account
	- Payable Chart of Account 200013

#### Additional Questions?

**FAQs: https://sao.georgia.gov/business-process-policies#virtual**

**For payment processing related assistance**, agencies should call the SAO TeamWorks Help Desk Monday-Friday 8AM-5PM:

**404-657-3956 or 888-896-7771**

Select Option #2, then Option #3 for Virtual Payables

**For non-payment related supplier assistance,** vendors should contact DOAS at virtual.payables@doas.ga.gov

12/13/2018

### **VP Lifecycle - Samples**

![](_page_13_Figure_1.jpeg)

NOTE: All scenarios may vary dependent on the invoice date (on or near the statement end date), when the agency enters the voucher into TeamWorks, the contractual payment terms and when the supplier picks up their payment.